# IBM InfoSphere Information Server Support & Serviceability

Jim Tsimis <jtsimis@us.ibm.com> January 2015

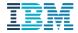

# Agenda

Support Portal
developerWorks
RedBooks
Knowledge Center
ISA Lite for Information
Server

Serviceability is a measure of the amount of effort it takes to identify the root cause of a software problem and resolve it

 The measure includes the end to end experience from the time a user perceives they have a problem with our products, solutions or services to the time they believe it has been successfully resolved for them

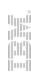

# IBM Support Portal

# Unified and customizable interface for accessing support tools and information for all IBM products and services

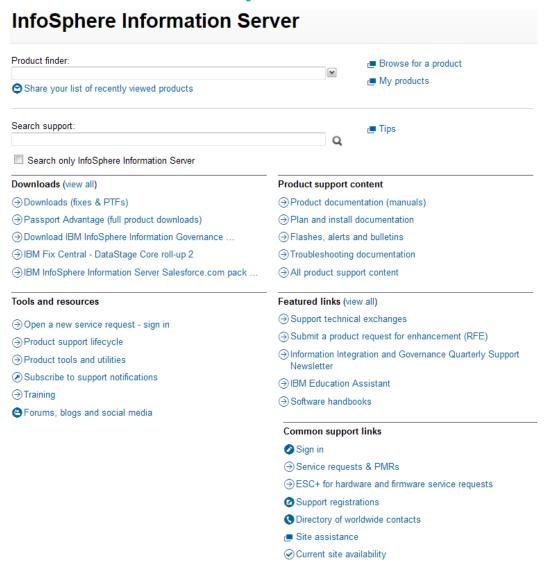

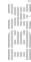

## Direct access via: http://www.ibm.com/support or product links

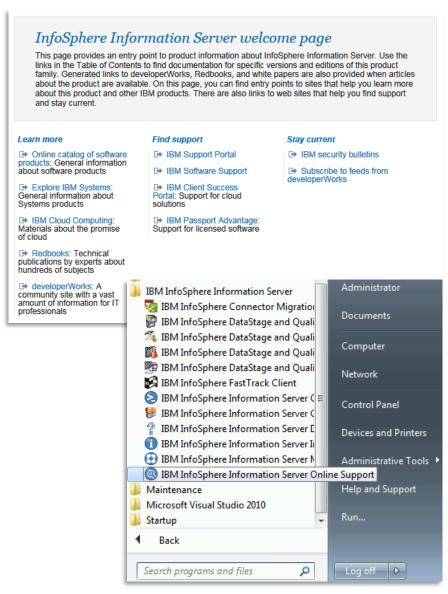

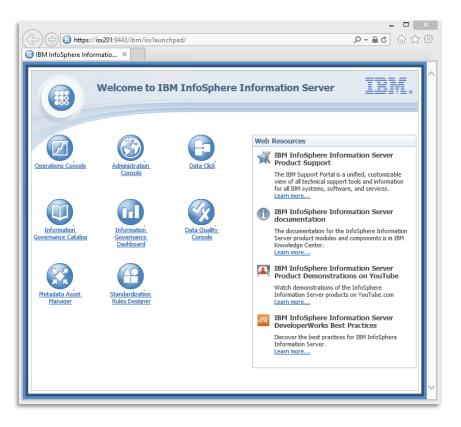

## Start your support experience by selecting your product(s)

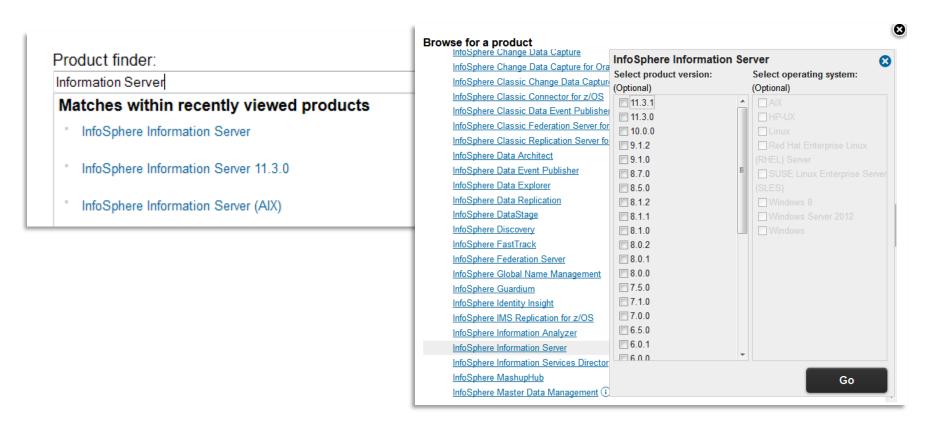

**Product is automatically selected** when the Support Portal is accessed via links within products like Information Server LaunchPad, **Sign in** to save preferences

**Note:** You may want to skip the selection for product version to view articles that may have been authored for prior product versions but may still be relevant

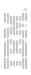

## Portal design highlights Search

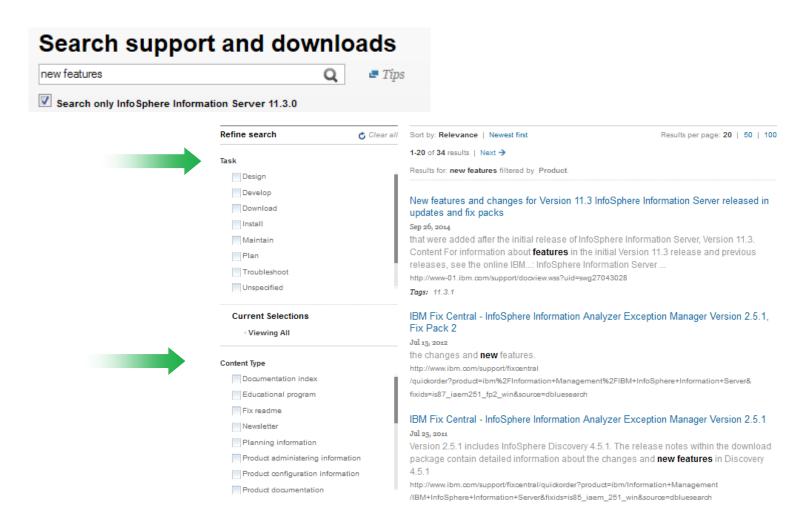

Filter results by task, content type and subject area

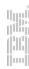

## Easy access to relevant information

### Downloads (view all)

- Downloads (fixes & PTFs)
- Passport Advantage (full product downloads)
- Download IBM InfoSphere Information Governance ...
- → IBM Fix Central DataStage Core roll-up 2
- → Download IGC roll-up 6 for Information Server Version 11.3

### Product support content

- Product documentation (manuals)
- Plan and install documentation
- (3) Flashes, alerts and bulletins
- Troubleshooting documentation
- → All product support content

## Featured links (view all)

- Support technical exchanges
- Submit a product request for enhancement (RFE)
- Information Integration and Governance Quarterly Support Newsletter
- (3) IBM Education Assistant
- Software handbooks

### Tools and resources

- → IBM Service Request Self Nomination
- Product support lifecycle
- Product tools and utilities
- Manage your support notifications
- → Training
- Forums, blogs and social media

### Common support links

- Sign out
- Service requests & PMRs
- ESC+ for hardware and firmware service requests
- Support registrations
- ODirectory of worldwide contacts
- Site assistance
- Current site availability

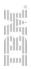

## Information Integration & Governance Quarterly Newsletter

#### Featured links (view all)

- Support technical exchanges
- Submit a product request for enhancement (RFE)
- Information Integration and Governance Quarterly Newsletter
- (3) IBM Education Assistant
- ⇒ Software handbooks

#### IBM

## InfoSphere Information Server

Support Newsletter

InfoSphere Information Server clients,

Thank you for taking the time to stay informed about your product through our quarterly support newsletter. I hope you find the content useful in the proactive maintenance and support of your software. Throughout 2014, we've tried to find new ways to bring you support content for Information Server, including this newsletter, through social media, and through live Support Technical Exchange sessions with our experts. We look forward to continuing to provide you with world-class support as well as new and interactive ways for you to connect with us in 2015.

If you have newsletter feedback or content suggestions, please use the 'Rate this Page' feature located at the top-right corner of this newsletter.

Wishing you a wonderful holiday season,

#### Tracy Bolot

Director, Worldwide Information Integrations & Governance Support IBM Information Management

For more information about our online resources, see Information Management Online Resources and Subscriptions.

- ◆ Plan
- **Ψ** Education

#### In the Spotlight

- 1. Must have patches for IS 11.3.1
  - In the last Newsletter, we published details on the latest Information Server 11.3 release. Now that the release has been available for several months, a number of patches have been made available across all platforms. Please add this link to your short cuts and check to see if any patches are applicable to your usage of Information Server.
- 2. InfoSphere Information Server Engine scheduling on Windows 2012

When an IBM InfoSphere Information Server engine tier is running on a Windows Server 2012 system an attempt to schedule a job using Director->Job->AddToSchedule fails with the following message: Error adding to schedule: The AT command has been deprecated. Please use schtasks.exe instead.

## Access troubleshooting documentation, flashes and alerts

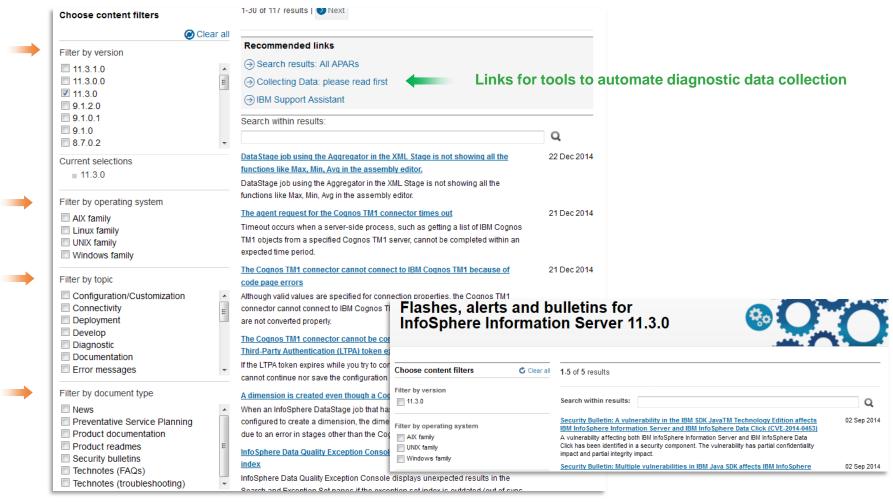

Filter results by product version, operating system, topic, document type...

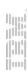

## Plan and install documentation

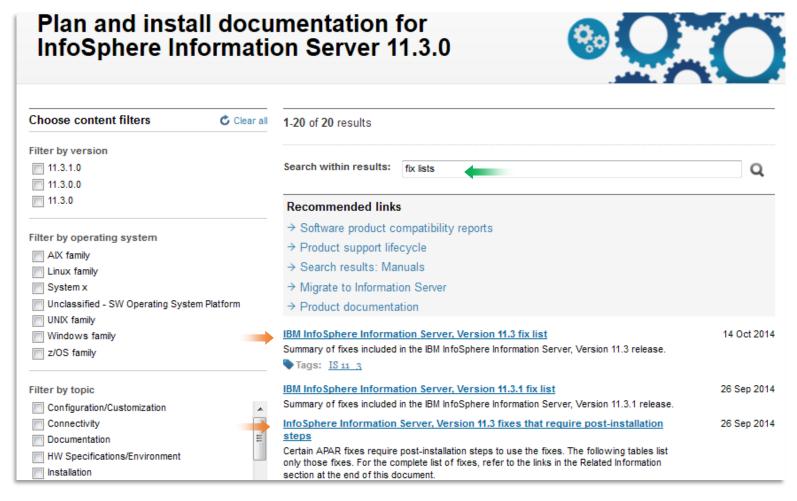

Access fix lists and identify fixes that require post-install actions...

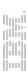

# Fixes requiring post-installation steps

# InfoSphere Information Server, Version 11.3 fixes that require post-installation steps

#### Product readme

#### Abstract

Certain APAR fixes require post-installation steps to use the fixes. The following tables list only those fixes. For the complete list of fixes, refer to the links in the Related Information section at the end of this document.

#### Content

#### Information Server, Version 11.3.1

After you install a fix pack, review the following table to find fixes that impact your jobs. If you find an applicable fix, follow the instructions to use that fix in your jobs.

#### **ASB Pack**

| Fix ID         | What this fix does                                                                                                   | Instructions                                                                                                    | More details |
|----------------|----------------------------------------------------------------------------------------------------|----------------------------------------------------------------------------------------------------|--------------|
| <u>JR49955</u> | Resolves the issues related to processing CR-LF characters in attribute by adding the environment variable XML_CRLF. | To resolve the issue related to processing CR-LF characters in attribute:  - Add the environment variable XML_CRLF and set the value to TRUE (in capital letters). | JR49955.txt  |

#### Information Server, Version 11.3

After you install a fix pack, review the following table to find fixes that impact your jobs. If you find an applicable fix, follow the instructions to use that fix in your jobs.

#### ASB Pack

| Fix ID         | What this fix does                                                                                                    | Instructions                                                                      | More details       |
|----------------|----------------------------------------------------------------------------------------------------|-----------------------------------------------------------------------------------|--------------------|
| <u>JR47191</u> | Enhancement to generate a WS-Security header automatically in IBM InfoSphere DataStage Web Services Pack using JVM options. | To use the enhancement: Follow the instructions described in the readme.txt file. | <u>JR47191.txt</u> |

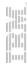

## IBM Training, Communities, Forums & Blogs

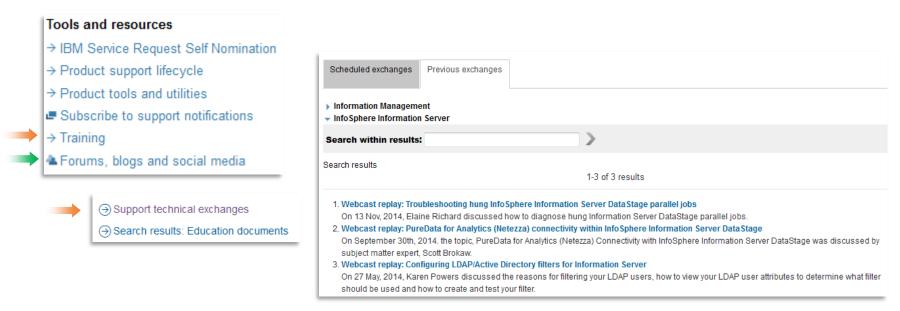

## Access multimedia educational modules and webcasts to gain a better understanding of IBM software products

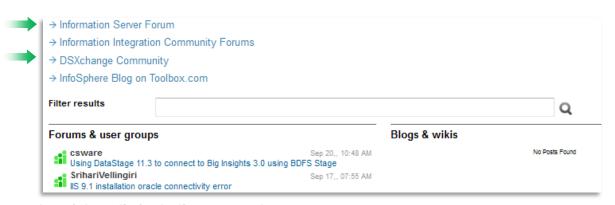

Links for forums, blogs and social media including external resources

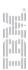

## IBM Education Assistant

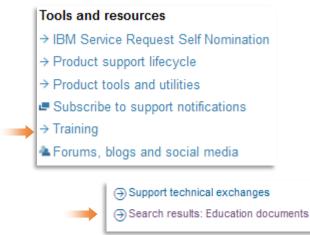

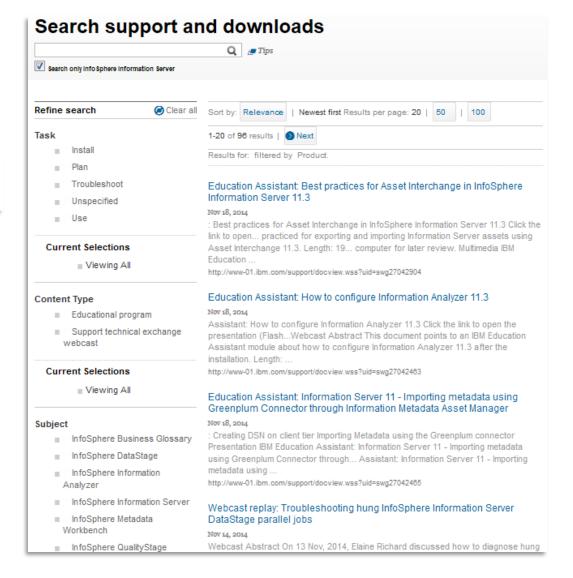

## Subscribe to support notifications

#### Tools and resources

- → IBM Service Request Self Nomination
- → Product support lifecycle
- → Product tools and utilities
- Subscribe to support notifications
- → Training
- Forums, blogs

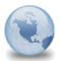

IBM My notifications - Software

IBM My Notifications to: Jim Tsimis

- 1. InfoSphere Information Analyzer: Troubleshooting
- TITLE: Cross-domain analysis fails in InfoSphere Information Analyzer 11.3
- URL: http://www.ibm.com/support/docview.wss?uid=swg21685493&myns=swgimgmt&mynp=OCSSZJLG&mync=E
- ABSTRACT: Cross-domain analysis fails.
- \_\_\_\_\_\_
- 2. InfoSphere Information Server: Downloads and drivers
- TITLE: Download REST API Rollup Patch for Information Server DataStage
- URL: http://www.ibm.com/support/docview.wss?uid=swg24038498&myns=swgimgmt&mynp=OCSSZJPZ&mync=E
- ABSTRACT: Download REST API Rollup Patch for Information Server DataStage
- -----
- 3. InfoSphere Information Server: Security bulletin
- TITLE: Security Bulletin: A security vulnerability has been identified in IBM PureApplication Systemation Server Hypervisor edition (CVE-2014-6271, CVE-2014-7169, CVE-2014-7186, CVE-2014-7187,

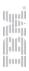

# Download install media, fix packs and patches for your product(s)

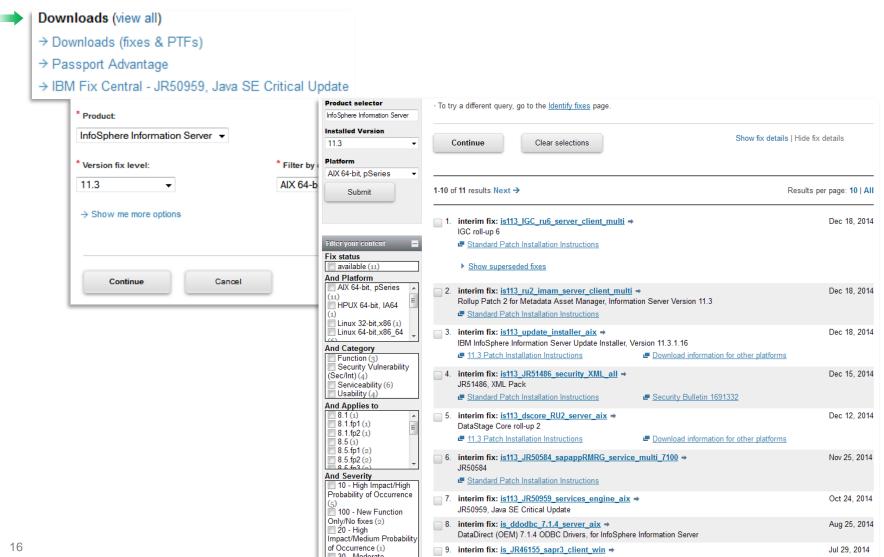

# Web-based technical resource and professional network for IT practitioners, students and university faculty worldwide

- Develop skills, solve problems, collaborate with experts and stay ahead of the latest technical trends
  - Extensive, easy-to-search technical library
  - How-to articles
  - Focused learning guides
  - Evaluation software
  - Demos
  - Videos and podcasts
  - Forums
  - -Blogs
  - Events
- Build recognition by showcasing you expertise in forums and by publishing technical content
- Express your insights and opinions in blogs
- Get to know the non-IBM thought leaders, also known as IBM Champions

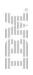

developerWorks.

Technical topics

Evaluation software

Community

Events

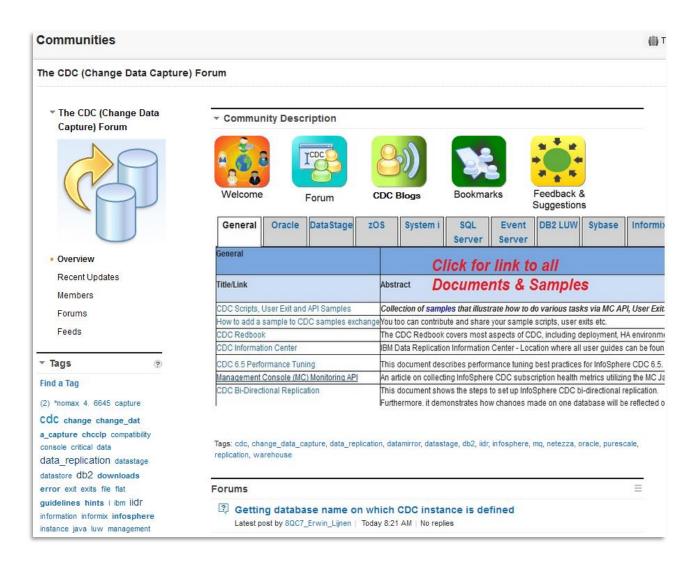

developerWorks.

Technical topics

Evaluation software

Community

Events

## **Technical topics**

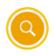

Technical library Get the information you need.

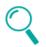

Products A-Z Don't see your topic? Search for more.

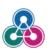

Engage with IBM developers See all developer centers.

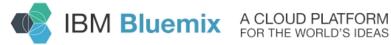

Start building for free

## **Technical topics**

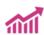

#### Big data and analytics

Tools and technologies to harness and analyze data.

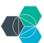

#### Bluemix

Rapidly prototype and build cognitive apps in the cloud.

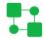

#### **Business process management**

Model, simulate, deploy, adapt, and monitor your business processes.

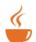

#### Java development

Build skills. Gain insight. Collaborate with experts.

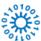

#### Linux

Linux resources for programmers and system administrators.

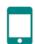

#### Mobile development

Technologies and practices for building that next killer app.

## **Developer centers**

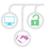

#### apimanagement

Learn about APIs, the API Economy, and IBM API Management from API

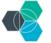

#### **Bluemix Developers Community**

Your very own sandbox. With enterprise-grade sand.

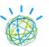

#### **IBM Watson**

Power your apps with IBM Watson capabilities.

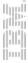

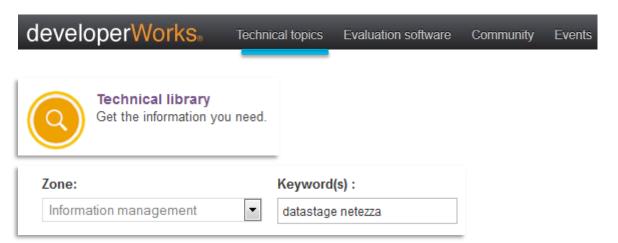

| 1 - 2 of 2 results                                                                                      | Show Summaries   Hide Summaries                                                                                                    |                                                                            |             |  |  |
|----------------------------------------------------------------------------------------------------|----------------------------------------------------------------------------------------------------|----------------------------------------------------------------------------|-------------|--|--|
| Title <b></b>                                                                                           |                                                                                                    | Type <b>♦</b>                                                              | Date        |  |  |
| In this article, learn how<br>enhance performance b<br>databases. Special em<br>update support, and Ter | Data Stage jobs with Netezza Connector using Info Sphere Data Stage Balanced of to use a Data Stage extension called Info Sphere Data Stage Balanced Optimization to y sharing or redistributing the processing load among Info Sphere Data Stage and the so chasis has been given to features unique to Netezza Connector, including Action Column porary Work Table. The article also discusses additional features available in the Info Stages and multiple output links of Copy, Filter, and Transformer stages. | rewrite a DataStage job to<br>urce and target<br>nn, Unique Key Column for | 26 Jan 2012 |  |  |
| This article shows you l<br>Change Data Capture (                                                       |                                                                                                    | nalytics (Netezza). Walk                                                   | 06 Mar 2014 |  |  |

developerWorks

Technical topics Evaluation software Community Events

| Zone:                  |   | Keyword(s):                  |  |
|------------------------|---|------------------------------|--|
| Information management | • | DataStage operations console |  |

| 1 - 5 of 5 results Show Summaries   Hide Summaries                                                                                                    | Subscribe to searc               | h results (RSS |
|----------------------------------------------------------------------------------------------------|----------------------------------|----------------|
| Title                                                                                                    | Type                             | Date           |
| Get started with the IBM InfoSphere DataStage and QualityStage Operations Console Database, Part 1: An introduct This article is a deep dive into the schema of the IBM InfoSphere DataStage and QualityStage Operations Database, and in part to tables and columns that make up its key relationships. Specimen SQL queries are included to demonstrate how data can from these tables to answer specific operational questions. You can adapt these to build, for example, custom reports based operational data collected at your particular DataStage and QualityStage installation.  Also available in: Chinese Russian                                                                                                    | rticular<br>be read              | 17 May 2012    |
| Designing an alerts mechanism on the IBM InfoSphere DataStage and QualityStage Operations Console Database, Alerts for common scenarios  The IBM InfoSphere DataStage and QualityStage Operations Console is a web-based application that is used to monitor the D engine components in real time. It consists of a back-end database, DataStage Operations Database, where all the information job runs and system resources is stored. This article describes an approach on how to construct email alerts on the operation database using database triggers. Also, you will learn how to use the data that is available in the operations database tables at these tables get updated.                                                                                                    | ataStage<br>n about<br>s         | 28 Feb 2013    |
| Interpret IBM InfoSphere DataStage and QualityStage Operations Console metrics  This article looks into the metrics and statistics presented in the IBM InfoSphere DataStage and QualityStage Operations Con includes descriptions of how the values are generated (or where they are read from) and how the calculations are made. Where appropriate, example SQL queries are shown to demonstrate how the information is read from the operations database.  Also available in: Chinese                                                                                                    | sole. This                       | 13 Sep 2012    |
| Configuring and using IBM InfoSphere DataStage and QualityStage Operations Console in a multiple-node or grid environment  The IBM InfoSphere DataStage and QualityStage Operations Console is a web application that allows the DataStage engine components of an Information Server installation to be monitored in real time. This provides a complete view of all DataStage jothat system, both present time and historic. It also includes the monitoring of key operating system metrics such as CPU usa memory and disk space. These metrics can be gathered for all nodes in a multiple-node or grid environment. This article described detail how to configure the Operations Console to gather the metrics for all nodes and how to view them within the Operations UI.  Also available in: Portuguese     | b runs on<br>ge, free<br>ibes in | 09 Aug 2012    |
| Configuration and tuning guidelines for IBM InfoSphere DataStage Operations Console  IBM InfoSphere DataStage Operations Console is a web-based monitoring tool. It gives InfoSphere DataStage and QualityStag customers a wide view into the operational environment of the IBM InfoSphere Information Server engines, monitoring current are job activities, server resources usage, and the health status of server engine processes. The Operations Console can be enabled in your system. This paper provides configuration and tuning guidance on how to minimize the performance impact of Operations Console on the system. The guidance will enable you to leverage the many useful capabilities of the Operations Console with little or minimal overhead.  Also available in: Chinese, Russian, Portuguese | e<br>nd past<br>ed or<br>the     | 05 Jul 2012    |

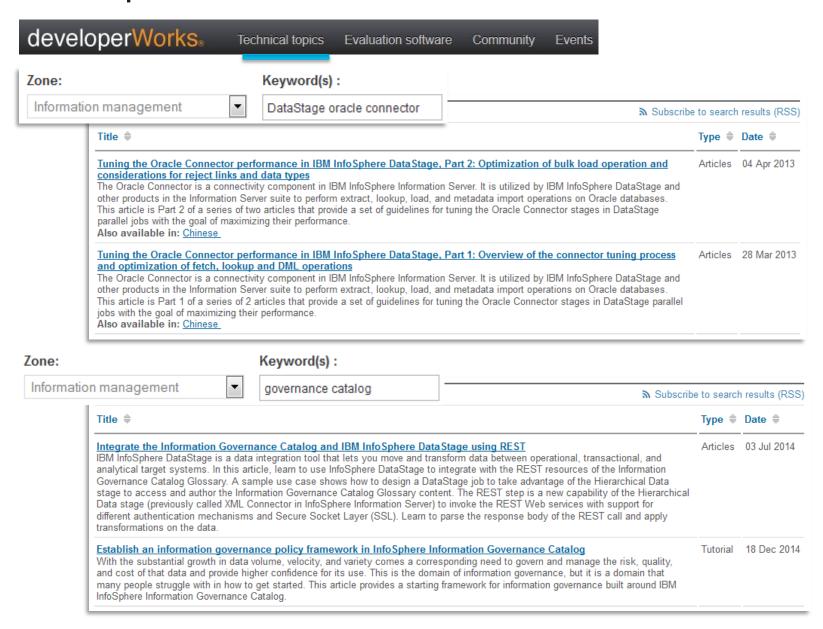

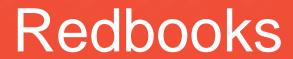

## Redbooks®

## www.redbooks.ibm.com

- Technical publications that are developed by the IBM International Technical Support Organization
- Provide positioning and value guidance, installation and implementation experiences, typical solution scenarios, and step-by-step "how-to" guidelines
- They often include sample code and other support materials that are also available as downloads

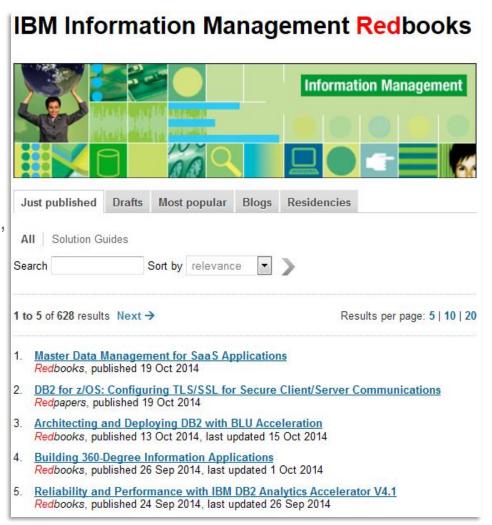

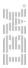

## Redbooks®

## DataStage Redbooks

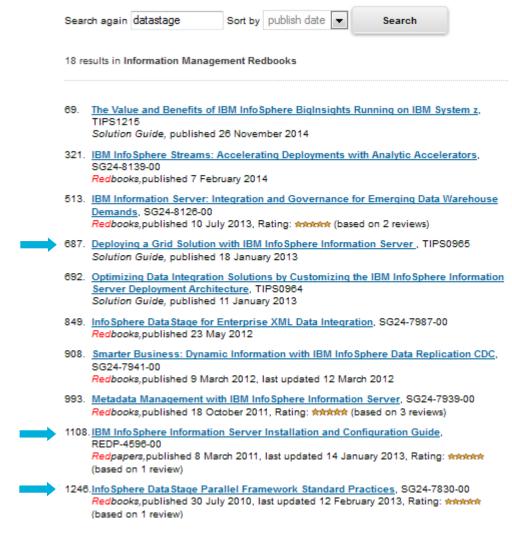

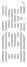

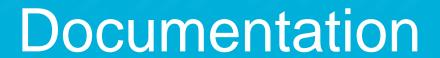

## **Product Documentation**

## Available in multiple formats

- Knowledge Center (replaced Information Center)
  - Updated information
  - Search across products and versions
  - Filter by task, date, etc.
  - Add comments to topics
  - Share topics
  - Save & print topics from one or more products to personal collection(s)
  - Links to additional content
  - Information Server product help links access IBM hosted on-line content
- Information Center can be installed locally if internet access is not available
  - Technote: <u>7042237</u> describes the process for setting up a local Information Center instance
  - iisAdmin can be used to switch to a local Information Center
- PDF

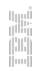

# Welcome Page

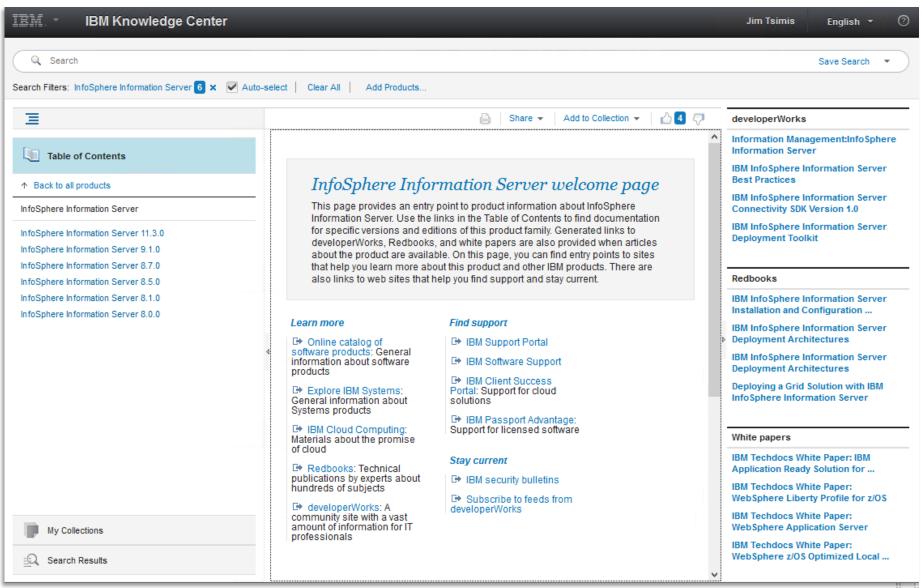

29

## Content is customized based on selected release

InfoSphere Information Server 11.3.0

## IBM InfoSphere Information Server Version 11.3 documentation

Welcome to the IBM InfoSphere® Information Server documentation, where you can find information about how to install and use InfoSphere Information Server.

#### What's new

New features and changes for InfoSphere Information Server, Version 11.3.1

New features and changes for InfoSphere Information Server, Version 11.3

Release notes for InfoSphere Information Server, Version 11.3.1

Release notes for InfoSphere Information Server, Version 11.3

#### Getting started

Information roadmap for InfoSphere Information Server, Version 11.3

Installing InfoSphere Information Server software

Getting started with InfoSphere DataStage® and InfoSphere QualityStage®

### Featured topics

Introduction to InfoSphere Information Server

InfoSphere Data Click

InfoSphere Information Governance Catalog

InfoSphere Information Governance Dashboard

### Support and assistance

Education assistant

Troubleshooting InfoSphere Information Server

Support content

IBM Support Portal downloads for InfoSphere Information Server

☐ IBM Software Support home page

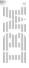

## Search Across Products & Filter Search Results

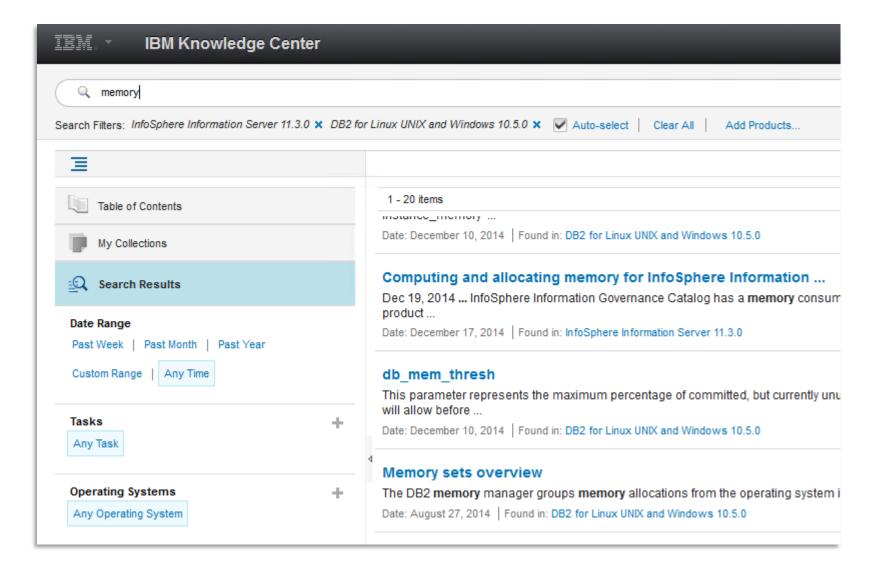

# Save & print topics from one or more products to personal collection(s)

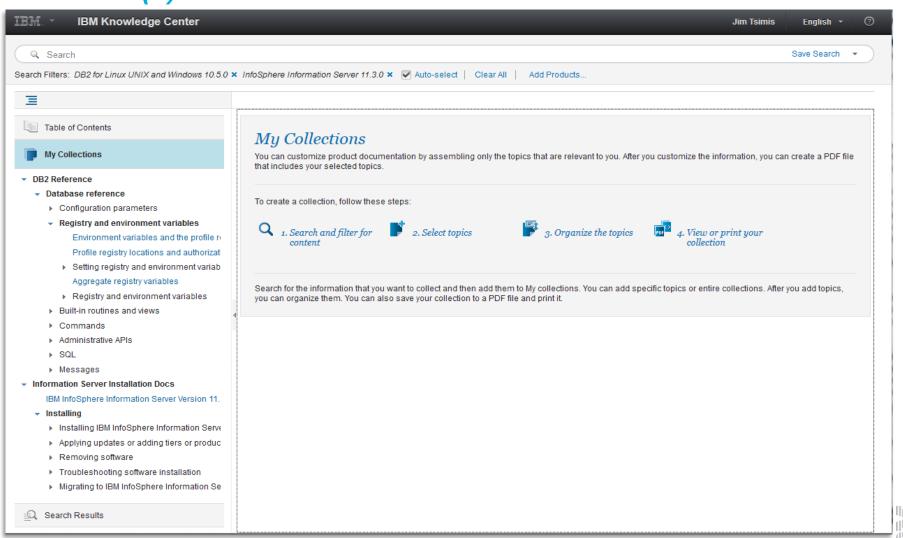

## Improved Error Messages for Connectors

Improved documentation for connectors and stages. Error messages and environment variable information is improved in the information center.

- New sections were added that describe error messages for the following connectors: JDBC, Netezza, ODBC,
   Oracle, and Teradata connectors. For example, see <u>Netezza connector messages</u>.
- Sections describing environment variables were added for the following stages and connectors: CDC Transaction,
   Java Integration, and Distributed Transaction stages, and DB2, IBM WebSphere MQ, Netezza, ODBC, and Oracle connectors. For example, see <a href="Environment variables: Oracle connector">Environment variables: Oracle connector</a>.

### IIS-CONN-NZ-01033W

The following distribution-key column(s): column\_name from the table table\_name were not found in the input link schema. The temporary work table will use the random distribution

#### Explanation

When the connector creates a temporary work table (TWT), the connector tries to replicate the distribution mechanism of the target table. This message is logged when the target table uses hash distribution to organize the database table, and one or more distribution key columns are missing from the link. Because the connector cannot use hash distribution, the connector uses random distribution for the TWT that it creates.

#### User response

(Optional) If you want the TWT to match the distribution of the target table, make sure all distribution key columns are present on the link and that their data types match the data types of the columns in the target table.

Parent topic: Netezza connector messages

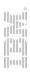

## Improved Error Messages Accessible via DataStage Director

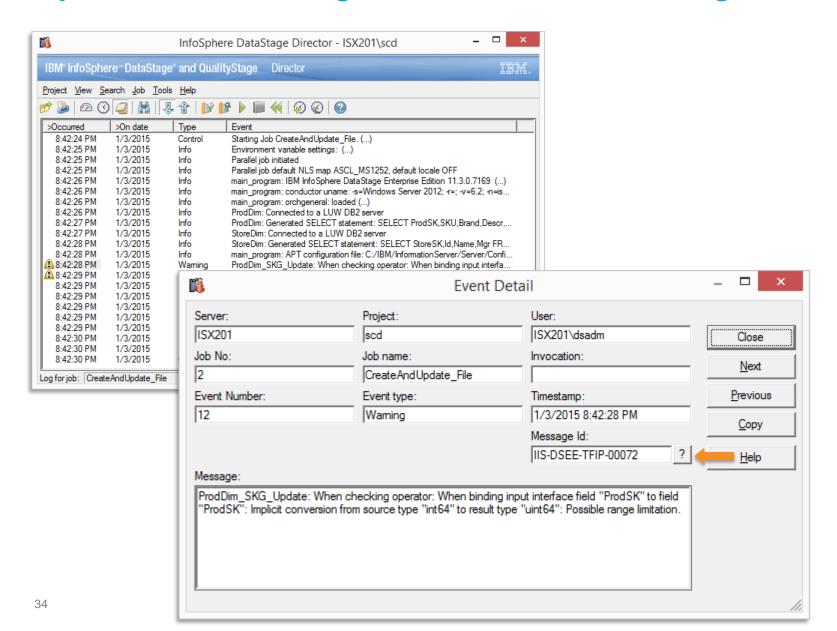

## Improved Error Messages Accessible via DataStage Director

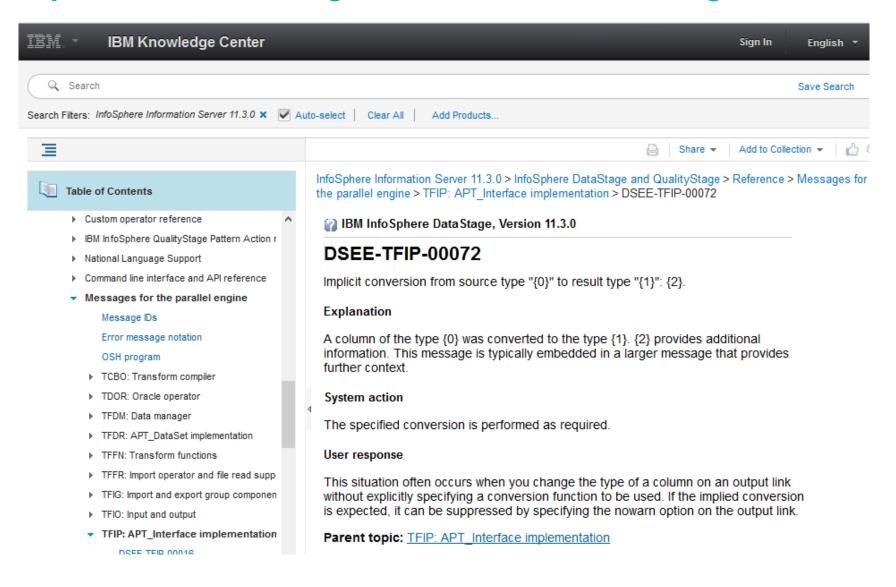

# DataStage Troubleshooting Guide

|                   | Troubleshooting InfoSphere DataStage 1               | Troubleshooting problems when creating          |      |
|-------------------|------------------------------------------------------|-------------------------------------------------|------|
|                   | Troubleshooting problems when starting an            | InfoSphere DataStage projects                   | . 26 |
|                   | InfoSphere DataStage and QualityStage client 1       | Troubleshooting job failures                    | . 33 |
|                   | Failure to connect to services tier: invalid host    | Low system resource issues                      |      |
|                   | name                                                 | Disk space issues                               | . 42 |
|                   | Failure to connect to services tier: invalid port 2  | Disk lookup issues                              |      |
|                   | IBM WebSphere Application Server fails to start:     | Data processing failures                        | . 46 |
|                   | AIX and Linux                                        | DataStage timeout variables                     |      |
|                   | Cannot authenticate user 5                           | Troubleshooting Specific Stages                 | /2   |
|                   | Troubleshooting scheduled jobs 5                     | DB2 Connector Stage                             | . 54 |
|                   | Resolving scheduling problems on Windows             | Join Stage                                      | . 57 |
|                   | engine tier hosts 6                                  | Lookup Stage                                    | . 58 |
|                   | Resolving scheduling problems on UNIX and            | Sequential File Stage                           | . 61 |
|                   | Linux servers 8                                      | Teradata Connector Stage                        |      |
|                   | Resolving job termination problems 10                | Sort Stage                                      |      |
|                   | Resolving problems with database stages on 64-bit    | Transformer Stage                               | . 63 |
|                   | systems                                              | DataStage Parallel framework changes that       |      |
| DDBC Connectivity | Resolving ODBC connection problems on UNIX and       | require DataStage job modifications             |      |
|                   | Linux systems                                        | Troubleshooting for specific operating systems  | . 71 |
|                   | Testing ODBC driver connectivity 10                  | Troubleshooting slow jobs that use data sets in |      |
|                   | Checking the shared library environment 11           | cluster environments                            | . 71 |
|                   | Checking symbolic links                              | Heap allocation errors with DataStage Parallel  |      |
|                   | Resolving configuration problems on UNIX systems 12  | Jobs on the AIX platform                        |      |
|                   | Running out of file units                            | Tuning engine parameters                        |      |
|                   | Running out of memory on AIX computers 13            | Using tunable parameters in the UVCONFIG file   |      |
|                   | Troubleshooting Designer client errors               | Using tunable parameters in the UVCONFIG file   |      |
|                   | Handling exceptions in the Designer client 14        | Enabling tracing for DataStage parallel jobs    | . 82 |
|                   | Viewing log files and error reports 15               |                                                 |      |
|                   | Troubleshooting a failure to submit jobs when you    | Contacting IBM                                  | 85   |
| Laute Issues N    | run a column analysis                                |                                                 |      |
| Login Issues      | Troubleshooting login failures                       | Accessing product documentation                 | 87   |
|                   | Client side login failures                           | 31                                              |      |
|                   | Server-side login failures                           | Product accessibility                           | 89   |
|                   | Server-rich client login failures 20                 | Troduct docessionity                            | 00   |
|                   | Troubleshooting job design issues 24                 | Notices and tradements                          | 04   |
|                   | IBM InfoSphere DataStage Error: Job xxx is being     | Notices and trademarks                          | 91   |
|                   | accessed by another user                             |                                                 |      |
|                   | DataStage Parameter Set - Parameter Set locked       | Index                                           | 95   |
|                   | by non-existent user                                 |                                                 |      |
|                   | Cannot get exclusive access to the log for a job. 25 |                                                 |      |

**Stage Issues** 

#### **Documentation**

#### DataStage Troubleshooting Guide via Knowledge Center Search

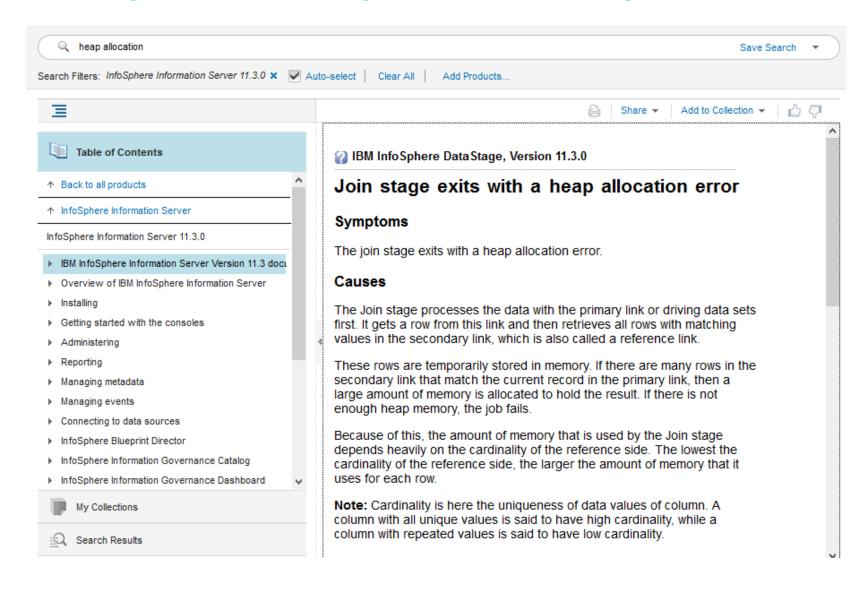

# IBM Support Assistant Lite InfoSphere Information Server

#### ISA Lite for Information Server

#### Included with Information Server starting with Version 8 Release 5

Works with all Information Server releases starting with 8.0.1.1 Current version available at: <a href="http://www.ibm.com/support/docview.wss?rs=14&uid=swg24022700">http://www.ibm.com/support/docview.wss?rs=14&uid=swg24022700</a>

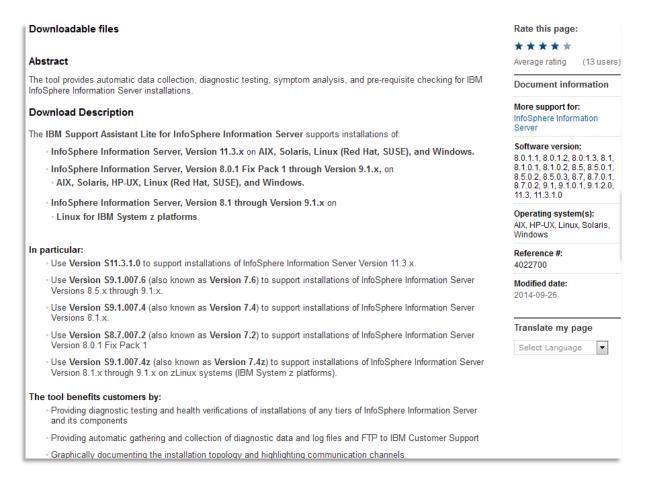

#### ISA Lite for Information Server

#### ISA Lite documentation is included in install directory ...InformationServer/ISALite/doc

It is also available on-line along with a link to the MustGather document that serves as the blueprint for the automated data collection process

Note: An alternative to the automated data collection is a manual method which utilizes a MustGather document. Please refer to the following document for details on gathering this same data manually. http://www.ibm.com/support/docview.wss?rs=14&uid=swg21383312

Please contact your IBM Support representative for any assistance required.

#### User's Guide:

The User's Guide is included in the download package (under the ISALite\doc folder) and is also included here for convenience.

لم

User's Guide (version S11.3.1.0): UserGuide.pdf (Windows and UNIX platforms)

FOF

User's Guide (version S9.1.007.6): UserGuide.pdf (Windows and UNIX platforms)

POF

User's Guide for zLinux platforms: UserGuide.pdf (zLinux platform only)

| Download                                         | RELEASE DATE | LANGUAGE | SIZE(Bytes) | Download Options |
|--------------------------------------------------|--------------|----------|-------------|------------------|
| ISALite 11 for InfoServer v. 11.3.x              | 22 Sep 2014  | English  | 25415060    | <u>HTTPS</u>     |
| ISALite 7.6 for InfoServer v. 8.5 - 9.1          | 27 Jun 2014  | English  | 36780697    | <u>HTTPS</u>     |
| ISALite 7.4 for InfoServer v. 8.1                | 1 Feb 2013   | English  | 33379769    | <u>HTTPS</u>     |
| ISALite 7.2 for InfoServer v. 8.0.1 FP1          | 22 Feb 2012  | English  | 27523955    | <u>HTTPS</u>     |
| ISALite 7.4z for InfoServer v. 8.1 - 9.1: zLinux | 28 Mar 2013  | English  | 33101156    | HTTPS            |

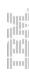

#### Menu Options

#### **6 Functional Groups**

- The 3 most commonly used tasks are grouped at the top level for easy access
- Install Logs Analyzer and Collector provides an analysis and summary for product install sessions. Highlights warnings or errors that may have occurred during the install process
- The DataStage Job Logs Collector can be used to create a zip file that includes a selected job's run time logs and design info as well as FFDC logs, DataStage config files, etc. It should be run on the DataStage Engine tier to capture Engine specific assets and does not require the DataStage Director or Designer
- Connectors Configuration Test has been added to assist with the definition of client libraries required by Connectivity Stages
- All tasks include the Basic System Summary
- Some tasks can be invoked with a response file

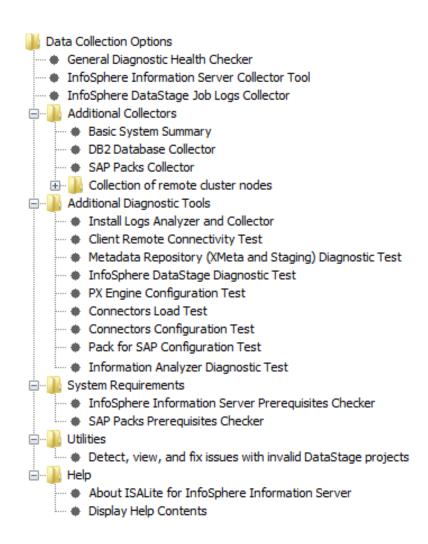

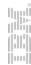

#### Installation

- Even though release 11.3 includes ISA Lite on all installed tiers you should download and install the newest version of ISA Lite to utilize the latest functionality:
  - Support for Liberty Core profile in addition to WAS ND
  - Latest version supports Information Server 11.3+ (some tools not available for all releases)
    - ISA Lite versions are still available for release 8.0.1 and 8.1 as well as for versions 8.5 9.1.2
- Once the zip/gz package is downloaded, transfer it to the target system then unzip and extract the contents of the zip/gz package to the Information Server home directory.
  - If you are replacing an existing version, rename the existing ISALite directory and install the version in the same location then verify that the access rights are set to match the settings of the prior version.

Note: The target system can have one or more tiers installed (Client, Engine, Services, Repository), can be a remote cluster node (only WAS is installed), or can be a system without Information Server to run the pre-requisite checker that is included with ISA Lite.

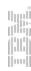

#### Installation

#### Install as root and set access rights for ISALite directory to 755 if required

```
# cd /opt/IBM/InformationServer
# ls -1
ASBNode
ASBServer
buildinfo.txt
Clients
ISALite
ISALiteInformationServer S9.1.007.3.tar.qz
isdump-redhat-2012.09.25.13.24.58.zip
license
                 # ls *qz
logs
                 ISALiteInformationServer S9.1.007.3.tar.qz
MBR
                 # qunzip ISALiteInformationServer S9.1.007.3.tar.qz
Migration
                 # 1s -ld ISALiteInformationServer S9.1.007.3.tar
properties
                 -rw-r--r-- 1 root root 44687360 Oct 13 15:00 ISALiteInformationServer S9.1.007.3
PXEngine
                 .tar
Recovery
                 # ls -ld ISALite
Repos
                 drwxr-xr-x 16 root root 4096 Oct 6 15:34 ISALite
response.txt
                 # mv ISALite ISALite-BAK
Server
                 # tar -xvf ISALiteInformationServer S9.1.007.3.tar
SQLScripts
                 ISALite/
uninstall
                 ISALite/cisa/
Updates
Version.xml
                 ISALite/util/runCollectorConsole.sh
                 ISALite/util/setupJava.sh
                 # ls -ld ISALite
                 drwxr-xr-x 16 root root 4096 Oct 6 15:34 ISALite
                 # chmod -R 755 ISALite
```

[dsadm@isl201 InformationServer]\$ cd ISALite [dsadm@isl201 ISALite]\$ ./runISALite.sh -console

#### DataStage Job Logs Collector - Graphical & Console Interface

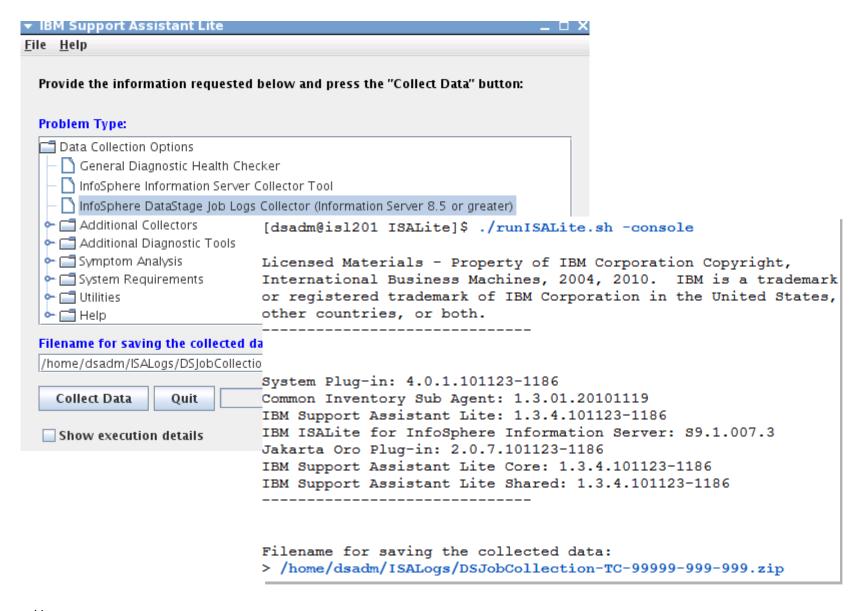

#### Graphical & Console Interface (2)

### GUI mode is easier to navigate but both interfaces produce the same results and have the exact same functionality

- Console interface also has an advantage for users that are connected via a WAN
- GUI interface requires X-Windows for UNIX/Linux platforms
- Utilize a naming convention for the collection that includes the PMR number, host name, job name and other components for future reference or allow ISA Lite to rename the collection when the process completes

```
Enter 1 or yes to create the collection zip file at
/home/dsadm/ISALogs/DSJobCollection-TC-99999-999-999.zip
> 1
Enter the number or title of the IBM Support Assistant Lite
collection option you want or enter RECOVER to recover from a
previous IBM Support Assistant Lite tool collection or enter QUIT
to end the tool
1: General Diagnostic Health Checker
2: InfoSphere Information Server Collector Tool
3: InfoSphere DataStage Job Logs Collector (Information Server
8.5 or greater)
4: Additional Collectors
5: Additional Diagnostic Tools
6: Symptom Analysis
7: System Requirements
8: Utilities
9: Help
> 3
```

#### Graphical & Console Interface (3)

## You do not have to be root to utilize ISA Lite but the collection of some files and the execution of some commands will not be possible

- Endpoints in Topology Diagram may not be listed unless root user id is used
- Warning is presented suggesting that users invoke ISA Lite with administrative privileges
- Not much data is lost when running the System Summary which is included with every collection as dsadm or with the DataStage Job Log Collector but root or sudo should be used for the Information Server Collector and General Diagnostic Health Checker when possible

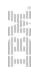

#### Graphical & Console Interface (4)

#### The following fields are optional

PMR number, if entered can be used to populate PMR details when transferring data to ECuREP server if system is connected to the internet

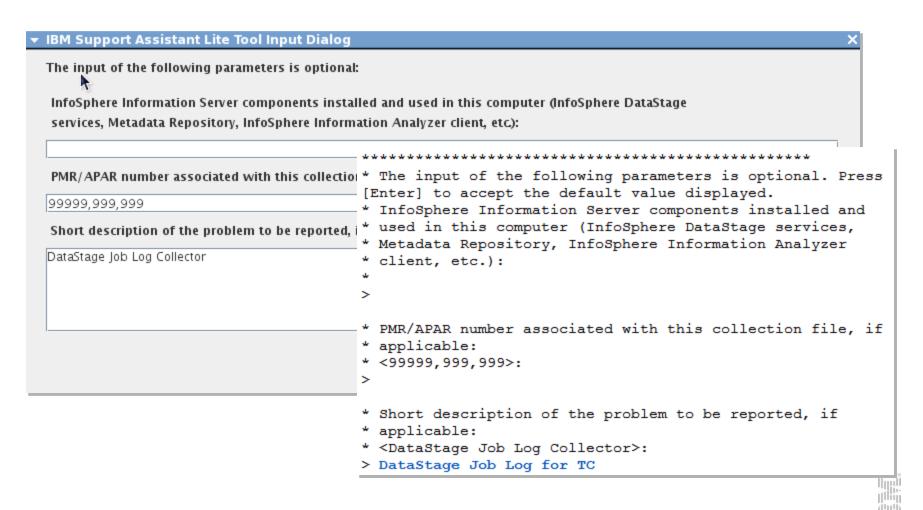

#### Graphical & Console Interface (5)

#### •ISA Lite remembers previously entered values (except passwords)

Make sure that you select the correct location for Information Server on systems that have multiple instances

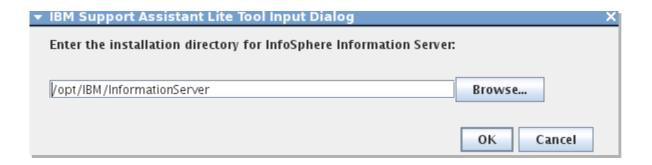

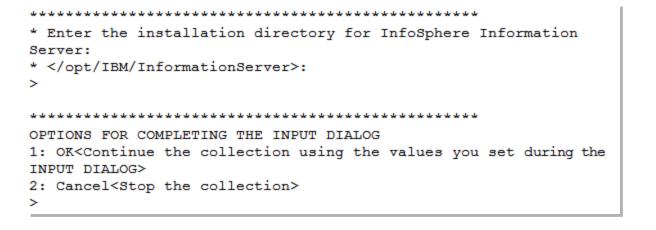

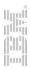

#### Graphical & Console Interface (6)

#### Enter the same values that you use to login via the DataStage/QualityStage clients

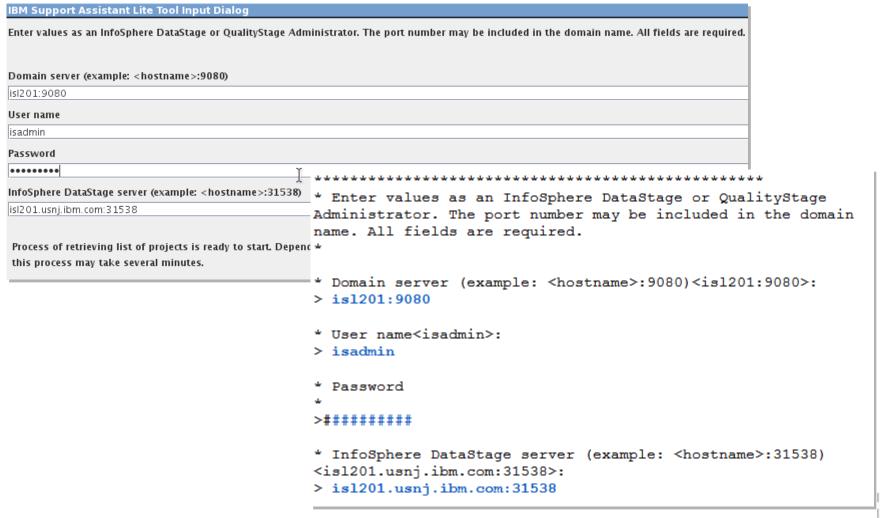

#### Graphical & Console Interface (7)

#### The list of projects is presented fairly quickly

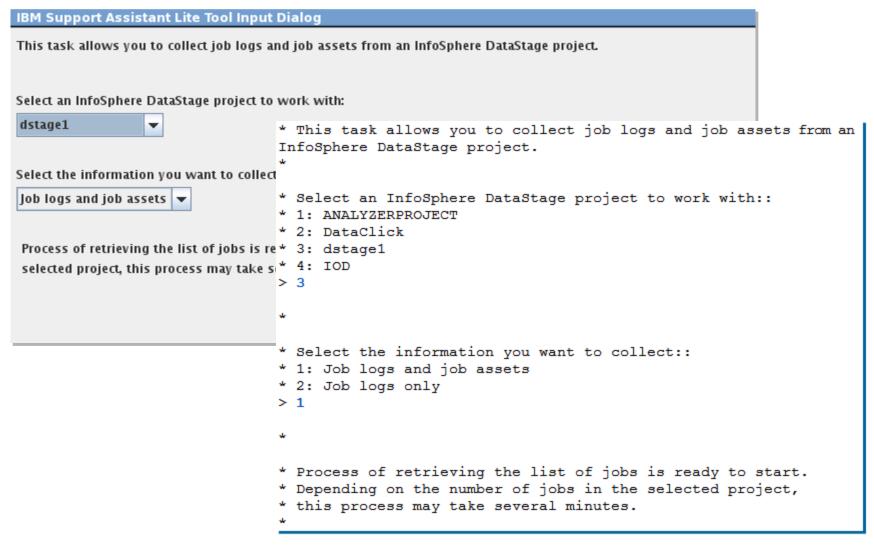

#### Graphical & Console Interface (8)

#### Select the job from the drop down and the number of job run logs to include

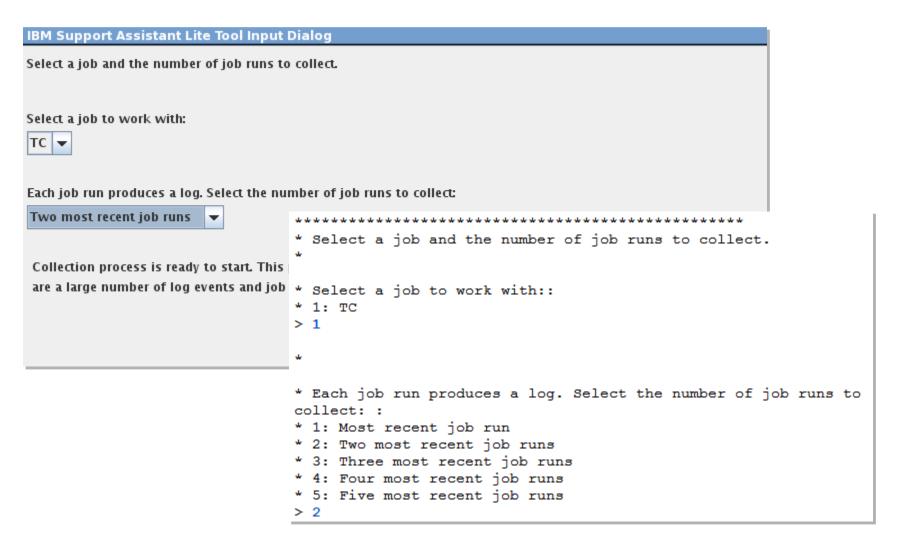

#### Graphical & Console Interface (9)

Once the collection is complete you will be given the option to use a recommended name for the collection

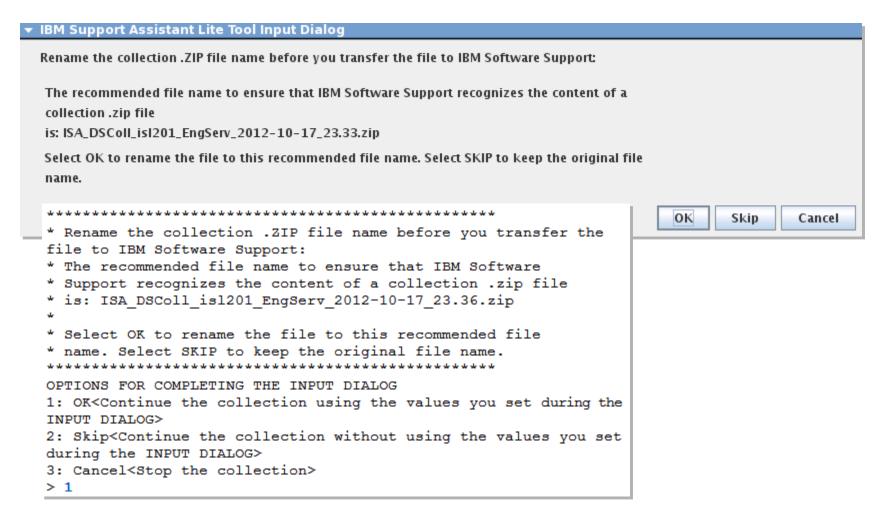

#### Graphical & Console Interface (10)

#### Completing the collection

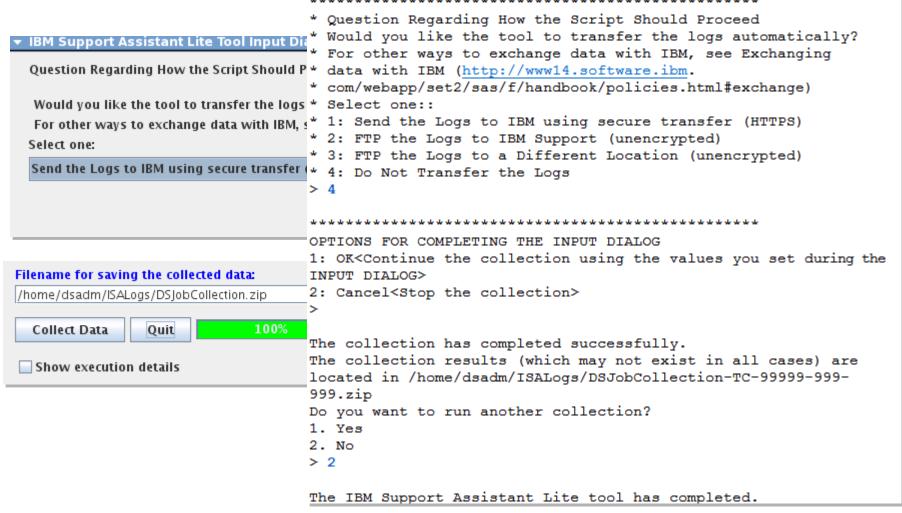

#### DataStage Job Log Collector: Collection Structure

- buildinfo.txt: ISA Lite revision, etc.
- SYSTEM-SUMMARY.html: collection data describing system environment
- linux.swinfo.output.txt: installed software (included within SYSTEM-SUMMARY.html on other platforms like AIX)
- META-INF, ISALogs and autopdzip (ISA Lite framework files & logs)
- Information Server: Version.xml, .odbc.ini, dsenv, uvconfig
- [DSProjectFolder]: DSParams file listing project variables and settings
- DS-Collector.html: DataStage collection report
- Log for job and isx file containing job design
- Parallel Engine FFDC dump(s) associated with job

# autopdzip InformationServer ISAlogs META-INF IDSProjectFolder buildinfo.txt DS-Collector.html dsjob-isl201.usnj.ibm.com-dstage1-TC-0.log icon\_fail\_lg.png isl201.usnj.ibm.com-dstage1-TC.isx Ilinux.swinfo.output.txt SYSTEM-SUMMARY.html

#### InfoSphere DataStage Collection Report

Hostname: isl201.usnj.ibm.com

Date and time of this collection: 17-October-2012 23:57:31 EDT

Tool version: \$9.1.007.3

#### **Table of Contents**

- o DataStage Project description
- o Files under the project's &PH& folder
- o Analysis of project's DSParams file
- o Files under the /tmp and /var/tmp folders
- o List of project's core, heapdump, javacore files
- o Parallel Engine First Failure Data Capture (FDDC)
- o DataStage Parallel Job Tracing
- Windows Registry: Parallel Engine Windows registry keys and data
- o Windows System and Application events

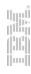

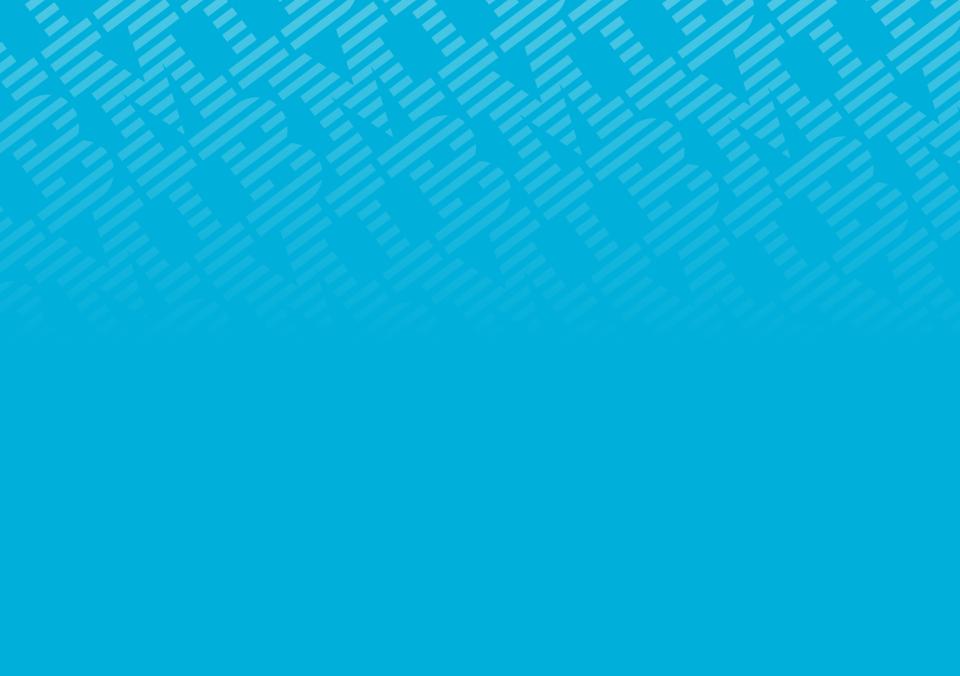